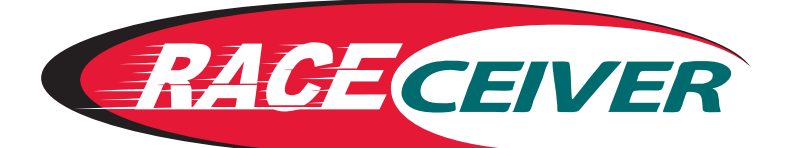

# *TruScan Pro* **1600**

Congratulations on your purchase of The RACEceiver TruScan Pro. After years of lugging big and bulky scanners, we are pleased to be the innovator of the world's smallest scanner. We look forward to years of serving your communication needs with a corporate mission built on customer service, value and innovation.

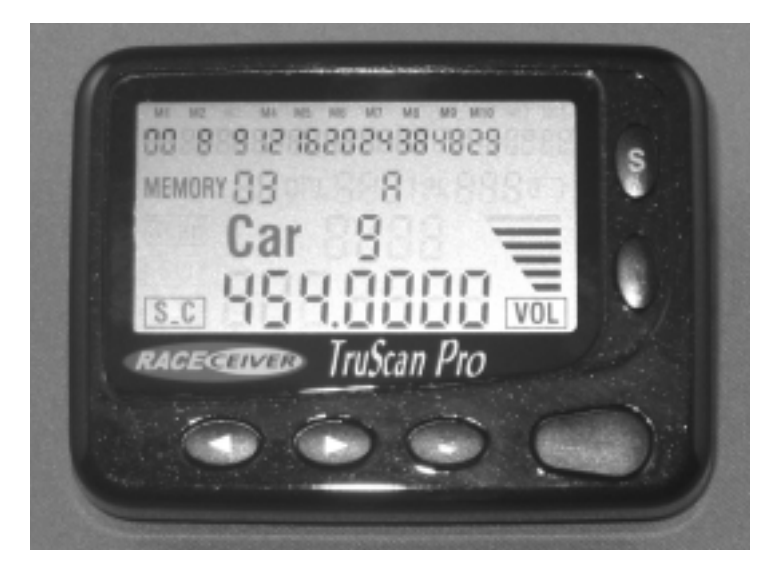

**(**\$**)Left White Arrow** Volume down/Channel down **(**#**)Right White Arrow** Volume up/Channel up **"S" Button–Scan** Press to start or stop scanning **"M" Button–Mode/Memory** Changes mode or use to memorize **"BLUE" Button** Use to Lock or Unlock Use to scroll up Memory Locations **"RED" Button** On/Off Hold for 7 seconds Advances 100 Channels at a time Use to scroll down Memory Locations Display Light–Hold for 2-seconds

## **OPERATING INSTRUCTIONS INSTALLING BATTERY**

- 1. Unlock Battery Cover
- 2. Insert Battery
- 3. Lock Battery Cover

### **Unit may be turned ON/OFF by holding RED button until unit shuts off, approximately 7 seconds.**

Information stored in memory locations is not lost when battery is removed or dead.

### **ADJUSTING VOLUME**

Use White  $(4 \triangleright)$  arrow buttons to adjust volume up or down.

### **(**\$**) DOWN (**#**)UP**

**NOTE:** Volume cannot be adjusted while unit is scanning

### **DETERMINING CHANNELS**

This may be done by printing a channel chart from our website or picking one up from a RACEceiver location at the track.

Find the driver you want to listen to, and then find the channel in column to right. Main channels and alternate channels are listed for your convenience. Alternate channels are used in case of a problem with the transmitters in the cars or a problem within the local area.

**NOTE:** Channel Charts are generally updated on the Wednesday before the race with the entry list provided by the track. While we do our best to insure that the channels are correct with the information we receive, changes may be made after we update the list.

## **MODES OF OPERATION**

## **NOTE:** To change the mode press the "**M**" button **CHANNEL MODE**

### **When the letter "C"** *(Channel)* **and 3-4 numbers are showing**

Allows user to access the 1600 Channels/Frequencies

### **MEMORY MODE**

### **When the words Memory or Car # are showing**

Access channels/drivers stored in the memory locations

### **CHANGING CHANNELS**

### **NOTE:** Unit must be in **CHANNEL MODE**

- 1. **HOLD** the **BLUE** button until the numbers following the "C" *(Channel)* are blinking. You have unlocked the unit and are now ready to change the channel.
- 2. Change the channel number by using the **RED** button to advance channels 100 at a time and the **WHITE ARROW** buttons  $(\blacktriangleleft)$  to change the channels up or down 1 at a time.
- **Example** (To get to channel 997 use red button to advance to channel 1000 then use down arrow button to scroll to 997)
- 3. If you want to listen to this channel only, press the **BLUE** button to lock unit. If you want to store this number in one of your memory locations to be scanned, proceed to step **3** of **STORING CHANNELS TO SCAN.**

## **STORING CHANNELS TO SCAN**

Unit has 3 memory banks, each with 48 memory locations. You may store 1 Broadcast channel and up to 47 of your favorite drivers in each of the memory banks.

**Memory Banks A, b, c –** to access, hold the red and blue buttons down until the memory bank indicator changes

**Memory Location #1 –** is for a broadcast channel.

This location is not scanned.

**Memory Location #2 –** is for your favorite driver. This location is scanned more often. Unit scans Location #2, #3, #2, #4, #2, #5, #2, #6...

### **NOTE:** Unit must be in **CHANNEL MODE**

- 1. **HOLD** the **BLUE** button until the numbers following the "C" *(Channel)* are blinking. You have unlocked the unit and are now ready to change the channel.
- 2. Change the channel number by using the **RED** button to advance channels 100 at a time and the **WHITE ARROW** buttons to change the channels up or down 1 at a time. You are now ready to MEMORIZE this channel.
- 3. **HOLD** the **"M"** *(Memorize)* button until the screen changes. Car # should be blinking.
- 4. Use the WHITE ARROW buttons to scroll up or down to the car number of the channel you are storing.
- 5. **HOLD** the **"M"** *(Memorize)* button until the screen changes giving you the memory location this car is being stored.
- 6. Press the **BLUE** button once to complete the process. The unit is now locked.
- 7. Repeat steps 1 thru 6 to add up to 11 different drivers.

If you push a button in error while storing channels you may have accidentally locked the unit. (Display will not be blinking) **Return to Step 1**

### **SCANNING**

(Channels must be stored in your memory for unit to scan.)

### **AUTO SCAN**

Press "S" (Scan) button to Start or Stop the unit scanning.

**NOTE:** While unit is in auto scan, none of the buttons will work except for the **"S"** button. So if you need to adjust the volume or want to manually scan, you must first stop the scan.

### **MANUAL SCAN**

Use the **BLUE** button to move up the memory locations and the **RED** button to move down the memory locations.

## **HOT JUMP TO BROADCAST**

Press the 2 white arrow  $(\blacktriangle \blacktriangleright)$  buttons together to jump to Memory location 1

**NOTE:** HOT JUMP feature does not work while unit is in AUTO SCAN mode.

MRN/PRN is already stored when you purchase the unit. You may change the channel to any other broadcast you wish to listen to. Most of the broadcast channels are in the first 75 channels. You can scan these by changing channels from 001- 075 and listening as you change from channel to channel one at a time. Some of the broadcasts are on several different channels so continue to listen as one may be better than another.

## **DELETING STORED CHANNELS**

Deleting un-wanted drivers from memory locations will speed the scanning process.

**DELETING ONE CHANNEL AT A TIME** Unit must be in memory mode

- 1. Go to the memory location you want to delete by using the **BLUE** button to move up the memory locations and the **RED** button to move down the memory locations.
- 2. At the same time hold the **"S"** *(Scan)* button and the "Left/Down" ( $\triangleleft$ ) arrow button until memory location has been deleted. Release buttons.
- 3. Unit will automatically move up to the next location.
- 4. To continue deleting channels one at a time repeat steps 1 and 2.

#### **DELETING ALL STORED MEMORY LOCATIONS**

- 1. Remove battery from unit.
- 2. Hold the **"Left/Down"** ( $\triangleleft$ ) arrow button while reinserting the battery and don't let go until the unit powers up. (About 5-6 seconds)
- **NOTE:** When deleting **ALL** the stored memory locations you must remember to re-store your broadcast channel. MRN/PRN is Channel 000 and can be stored as any driver #.

## **PIT PASS**

Save the hassle of storing the drivers in your memory locations. We can load all the drivers for you at The Raceceiver Pit Stop. Raceceivers Pit Passes can be purchased at the locations or on-line. Raceceiver Pit Pass is good for one downloading of 3-different series of racing.

## **SQUELCH CONTROL**

Factory pre-set is On (You should never have to change this setting) To turn squelch **OFF** hold the **"BLUE"** button and press the "**Left/Down**"  $(\triangleleft)$  arrow button.

To turn squelch **ON** hold the **"BLUE"** button and press the **"Right/Up" (**#) arrow button.

### **BATTERY CARE**

### **Battery life between 24-36 hours on a new alkaline battery.**

- 1. Remove battery from unit when storing scanner. Corrosion may take place if battery is left in unit for long periods of time.
- 2. Keep battery contact surfaces and compartment clean.
- 3. Store batteries in a dry place at normal temperature.
- 4. Never attempt to recharge a battery unless it is specifically marked "Rechargeable".
- 5. Dispose of batteries properly.

### **RACECEIVER OPERATING SPECIFICATIONS**

Frequency Range: 450–470 MHz Operational Channels: 1600 Frequencies Channel Spacing: 12.5 KHz Sensitivity: less than 0.25uV (12db Sinad) Audio Output 70mA Temperature Range: 10~+50 degree Celsius

### **CHANNEL CHARTS**

### Be sure to check out the "printer friendly" channel charts before your next race!

RACEceiver provides updated channel charts listing the driver's channels online.

#### **CONSUMER WARNING**

Use care in inserting earpieces. Do not force into ears or hearing damage or other injury may occur.

Set volume to the lowest setting before inserting earpieces.

Once earpieces are inserted, begin increasing volume to a comfortable level.

Inserting earpieces with volume set at a higher level may cause hearing damage.

## **TROUBLESHOOTING AND FREQUENTLY ASKED QUESTIONS**

#### **1. I can't hear anything.**

Be sure plug from headphone is completely pushed in. Check the volume level.

### **2. All I hear is static.**

Be sure squelch is turned on. If squelch is off all you would hear is static when no one is transmitting. Check the channel to make sure you are on the correct channel. There could possibly be a problem with that particular channel.

### **3. I can't adjust the volume.**

Be sure unit is not scanning. Volume cannot be adjusted while unit is scanning.

### **4. Screen seems to be flashing.**

This is normal. This is the battery saver mode. When unit is hot or in direct sunlight it becomes more visible.

### **5. Do I need a splitter for two people to listen?**

No. The TruScan Pro has two audio outputs that allow two different headsets.

### **6. I only hear out of one side of my headset.**

If you are using a headset that has separate volume controls for each side, check that both volume controls are turned up. If you use a splitter so more than two people can listen, both headphones that are plugged into the splitter need to be the same (stereo or mono). Stereo headsets and mono headsets are not compatible.

### **7. Can I take this unit to the local tracks and be able to hear anything?**

Probably. If you can find what frequency the track is using and it is between 450–470 MHz.

**8. Can I use my headset that come with my big scanner?** Yes, as long as it has a 3.5mm plug on it.

### **9. Can I re-program the TruScan Pro with different frequencies?**

No. The TruScan Pro has 1600 frequencies already programmed. There is no way to add or change any of this.

### **10. How far from the track can I get and still be able to hear the race?**

The average range is  $1\frac{1}{2}$  to 2 miles from the transmitting device. As with any radio, many things can effect your reception including buildings, trees, and hills.

### **11. What if I get to the track and don't have a channel chart?**

You may get a frequency guide from the track, and store the drivers by their frequency. This can be done the same as storing driver's channels except using the frequency instead of channel number. Frequency is displayed below the channel number.